# Chapter 0: Introduction to Python

Stephen Huang January 23, 2023

### **Contents**

- 1. [Python: The Language](#page-2-0)
- 2. [Software Installation](#page-8-0)
- 3. [Python Software Tools](#page-9-0)
- 4. [Other Issues](#page-20-0)
- 5. [Resources](#page-28-0)

# 1. The Language

- <span id="page-2-0"></span>• Created in 1991 by Guido van Rossum (now at Google)
	- Named for Monty Python
- This language has undergone many changes since its inception. We're currently on version 3.10.

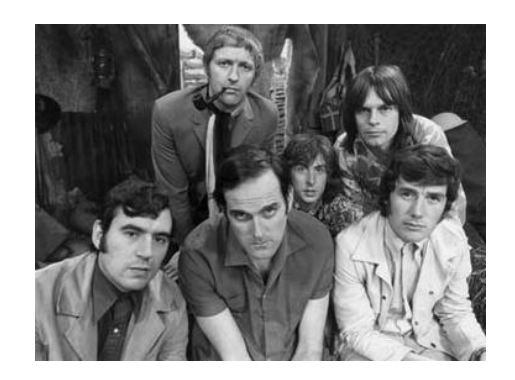

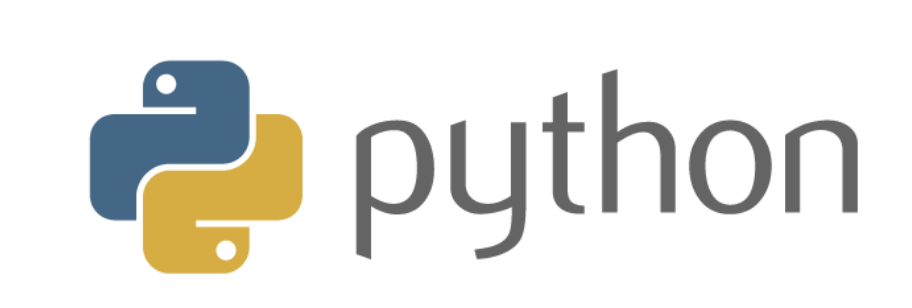

# The philosophy

- Its design philosophy emphasizes code readability, and
- Its syntax allows programmers to express concepts in fewer lines of code than would be possible in languages such as C++ or Java.

# Some Features of Python

- Simple
- Easy to Learn
- Open Source (Free)
- High-Level Language
- Portable
- **Interpreted**
- Object-Oriented
- Extensible
- Embeddable
- Extensive Libraries

# thon

- Useful as a scripting language
	- script: A small program meant for one-time use
	- Targeted towards small to medium-sized projects
- Interpreted
	- Not compiled like Java
	- Code is written and then directly executed by an interpreter
	- Type commands into an interpreter and gets immediate results

## Compilation vs. Interpretation

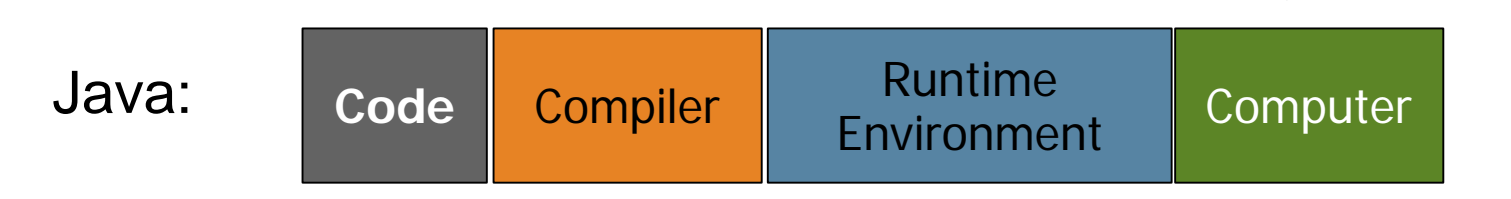

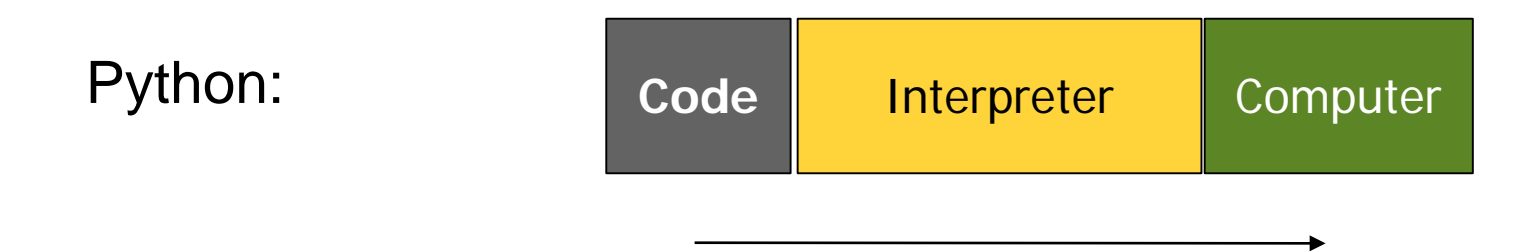

# A Comparison

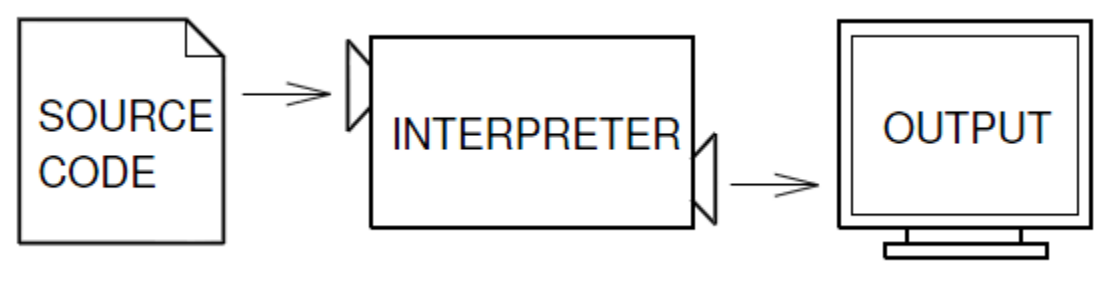

test.py

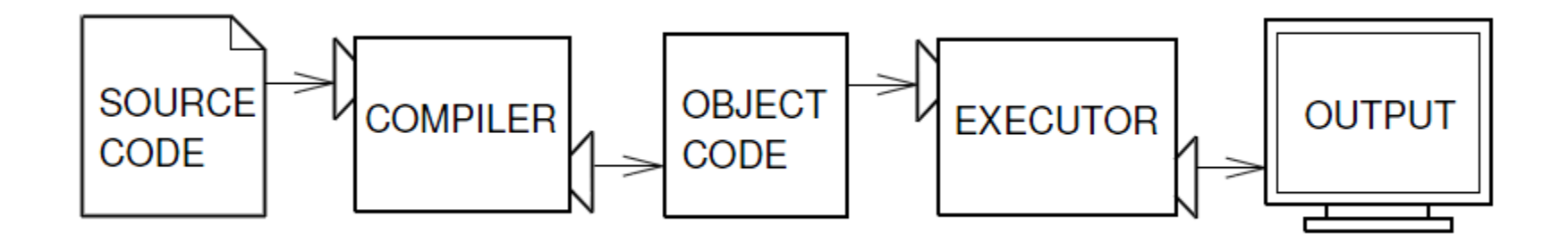

### 2. Software Installation

- <span id="page-8-0"></span>• You will have to install the following software:
	- Python (latest version, 3.xx)
		- Python (Interactive Interpreter, aka Shell)
		- Python (IDLE)
	- PyCharm or an equivalent IDE
		- Professional Version
		- Community Version (Free to all)

# <span id="page-9-0"></span>3. Python Software Tools

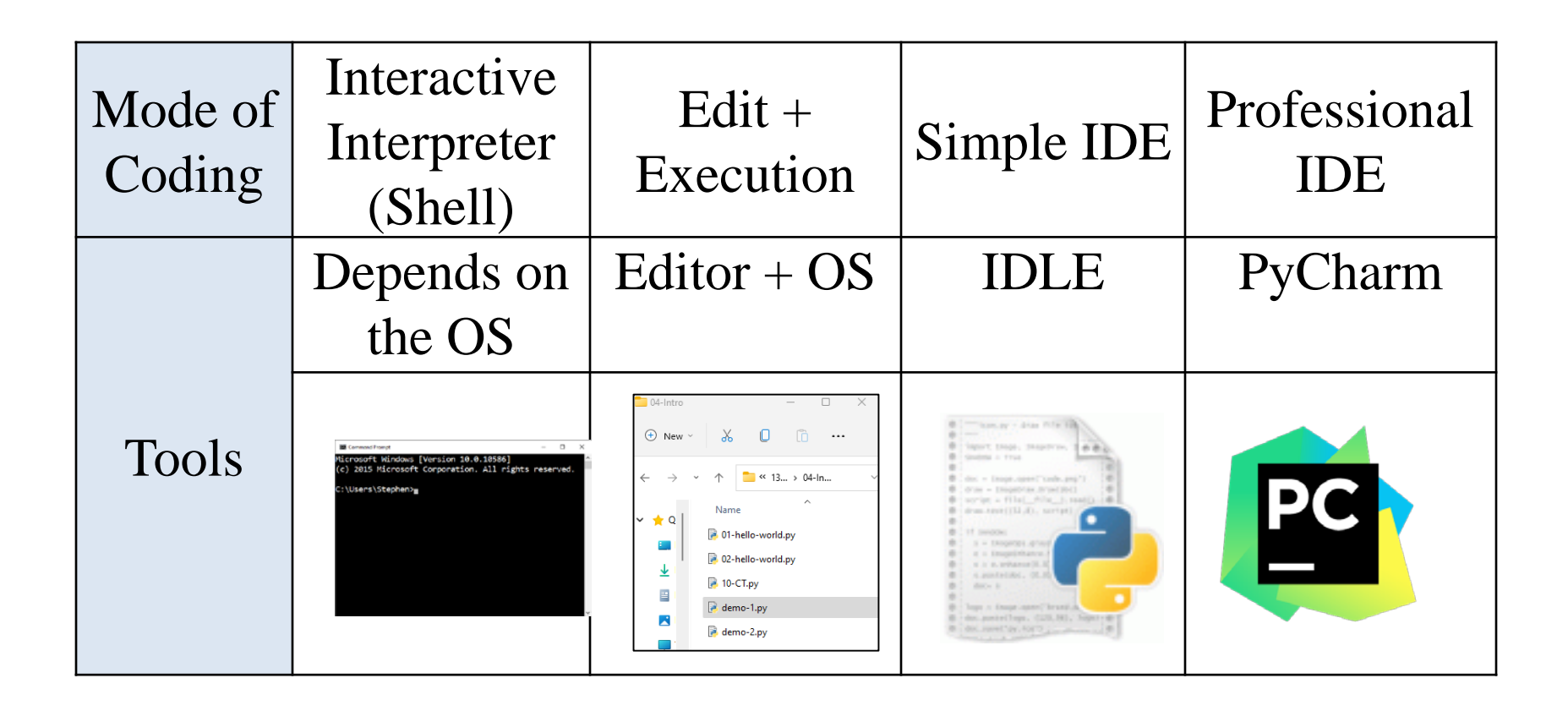

### Interactive Shell

• Shell Loop: Read – Eval – Print

#### **C:\Users\CS\1336-Examples\04-Intro>python**

Python 3.10.1 (tags/v3.10.1:2cd268a, Dec 6 2021, 19:10:37) [MSC v.1929 64 bit (AMD64)] on win32

Type "help", "copyright", "credits" or "license" for more information.

>>> **print("Hello World!")**

Hello World!

>>> **"Welcome to 1336"**

'Welcome to 1336'

>>>

# Shell: PC

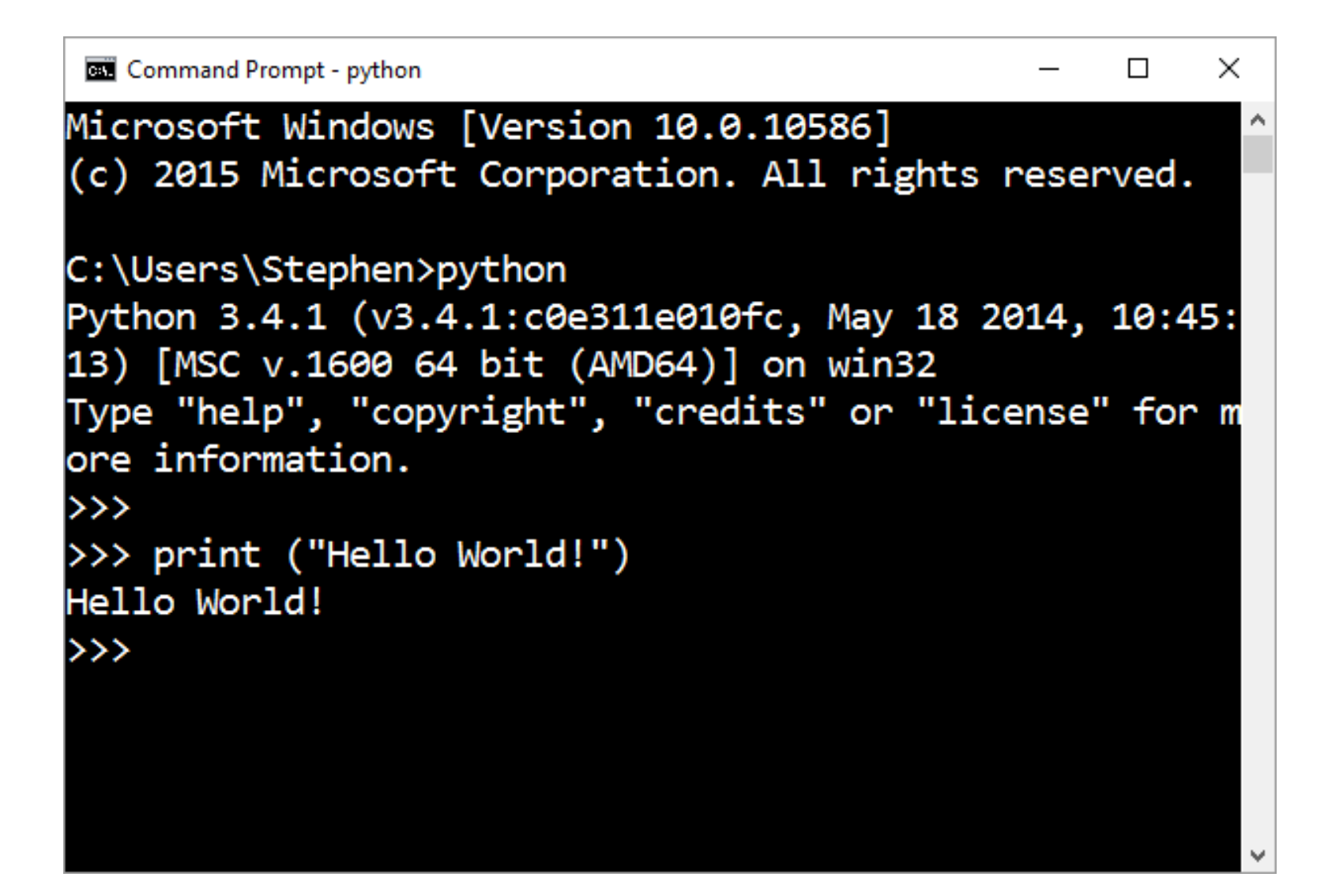

### Command: Linux

**8** bkbal@bkbal-Inspiron-3542:~ bkbal@bkbal-Inspiron-3542:~\$ python3 Python 3.4.3 (default, Oct 14 2015, 20:28:29)  $[GC 4.8.4]$  on linux Type "help", "copyright", "credits" or "license" for more information.  $>>$ 

### Editor + Execution

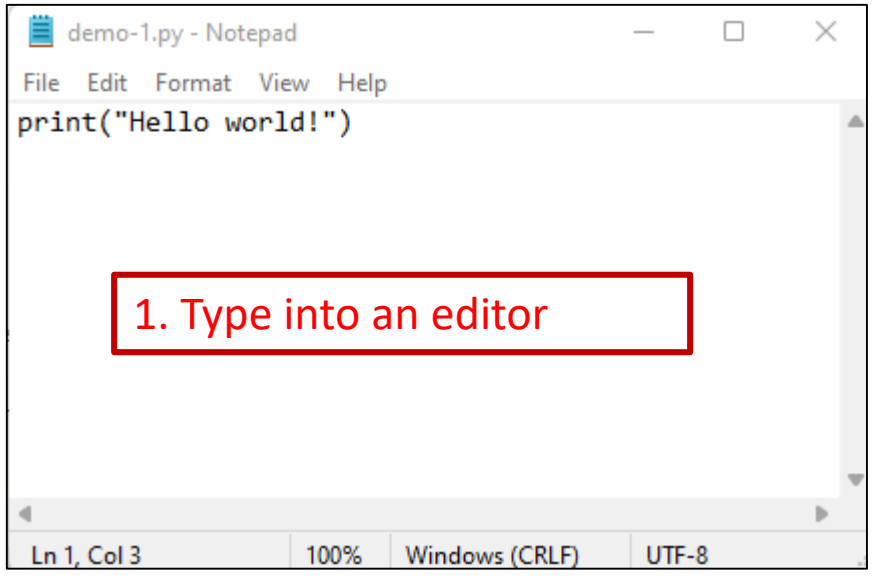

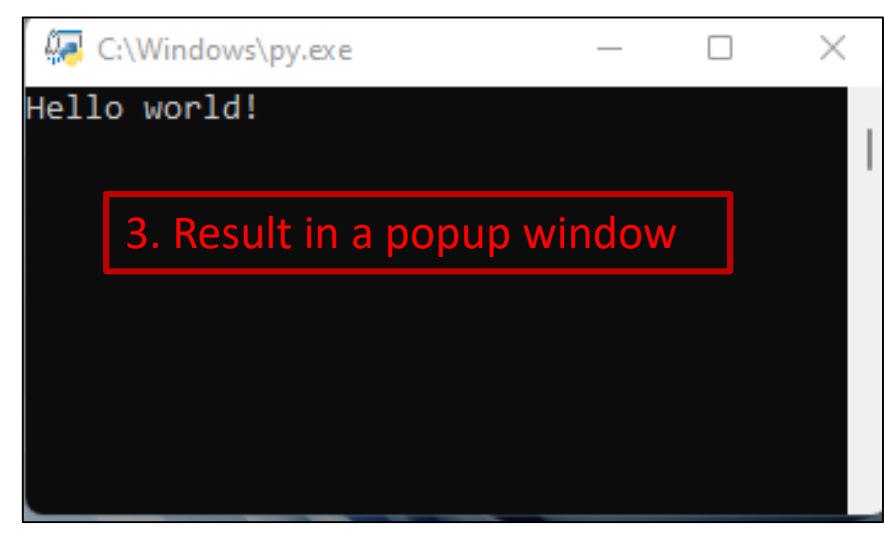

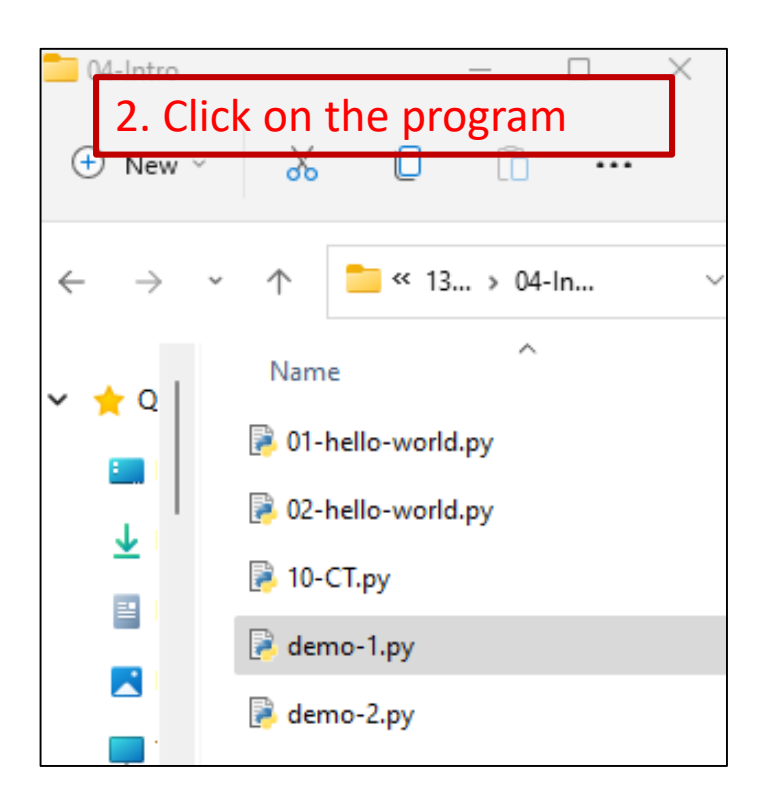

# IDLE

### Integrated DeveLopment Environment

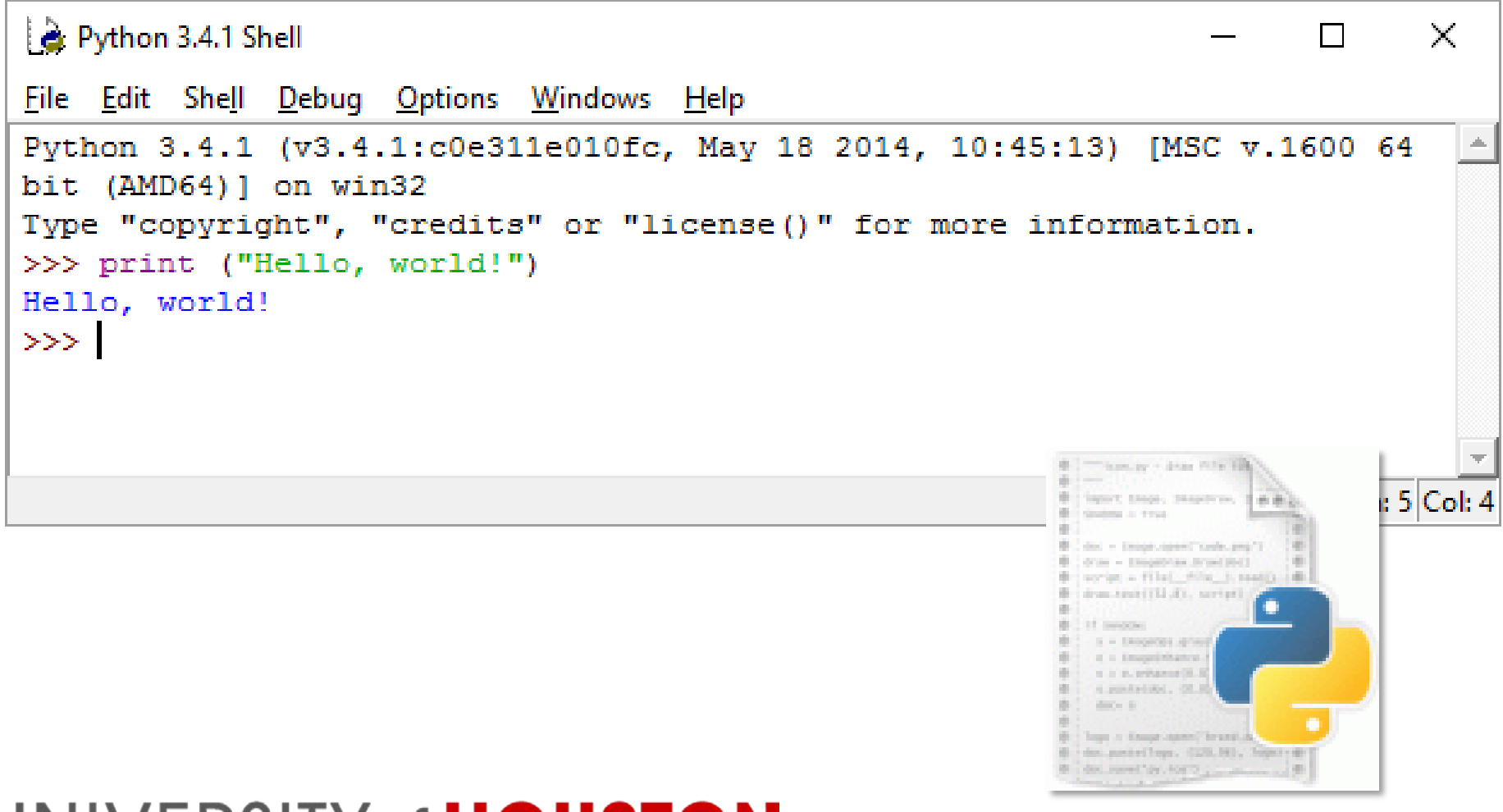

# IDLE

• IDLE with an open file

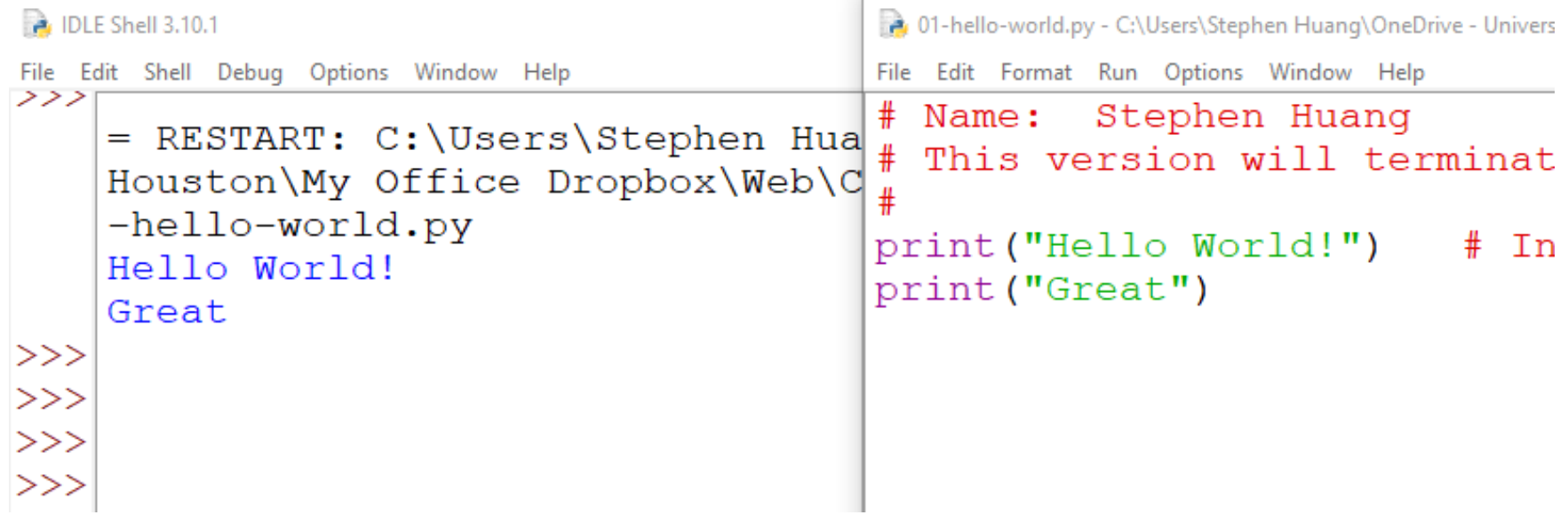

# PyCharm IDE

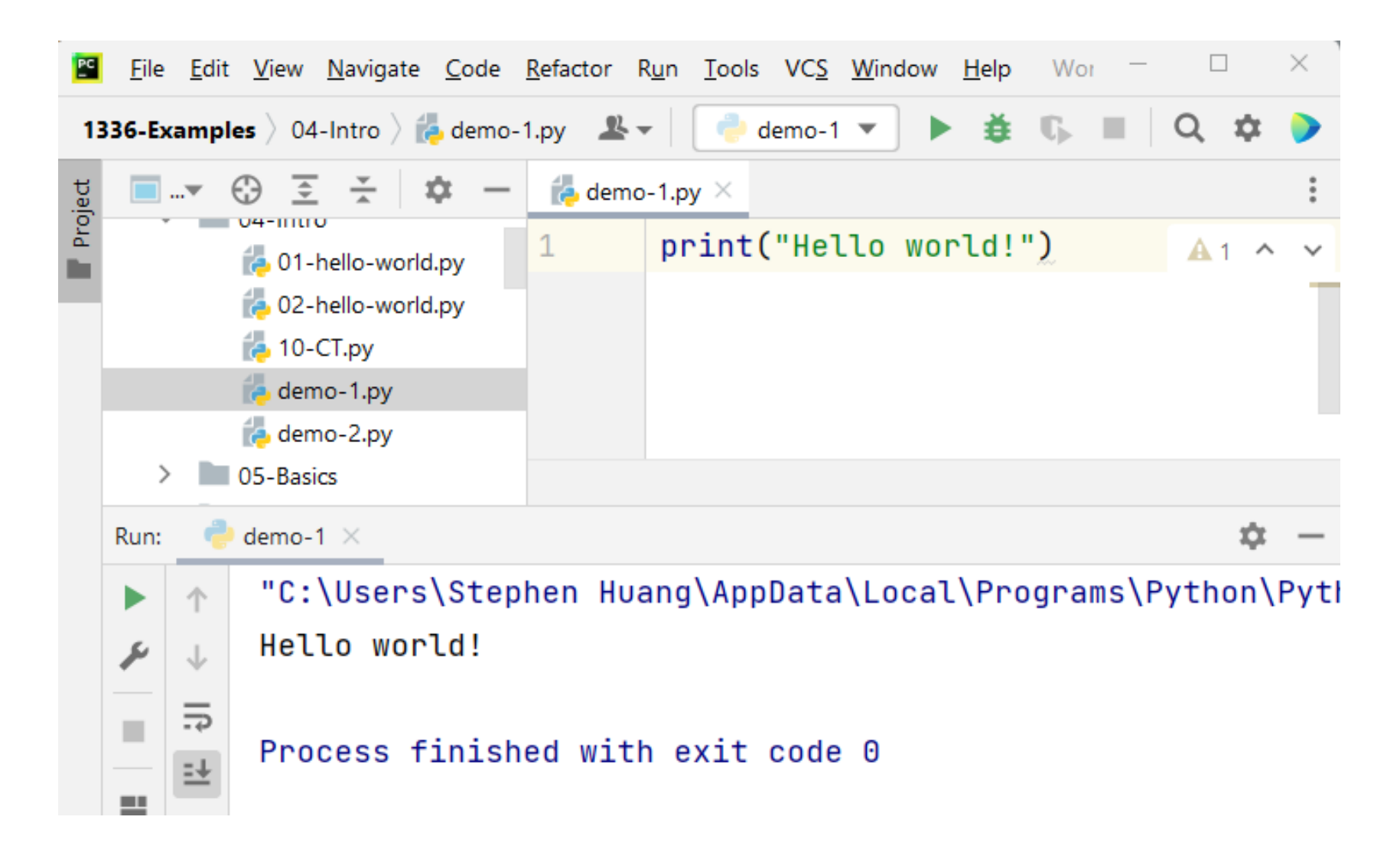

# To Do:

- Install, Install, Test
	- Install Python 3.10 Community Edition (free)
	- Install PyCharm
	- Test
		- Run Python interactively, type  $print("Hello world."')$
		- Create a directory "1336" and Edit a "test.py" file in there
		- Run the file in command mode and in Windows Explorer
		- Use IDLE to open the test file and execute it
		- Configure PyCharm
		- Open the "1336" directory in PyCharm
		- Modify "test.py" using PyCharm

# Popular IDEs for Python

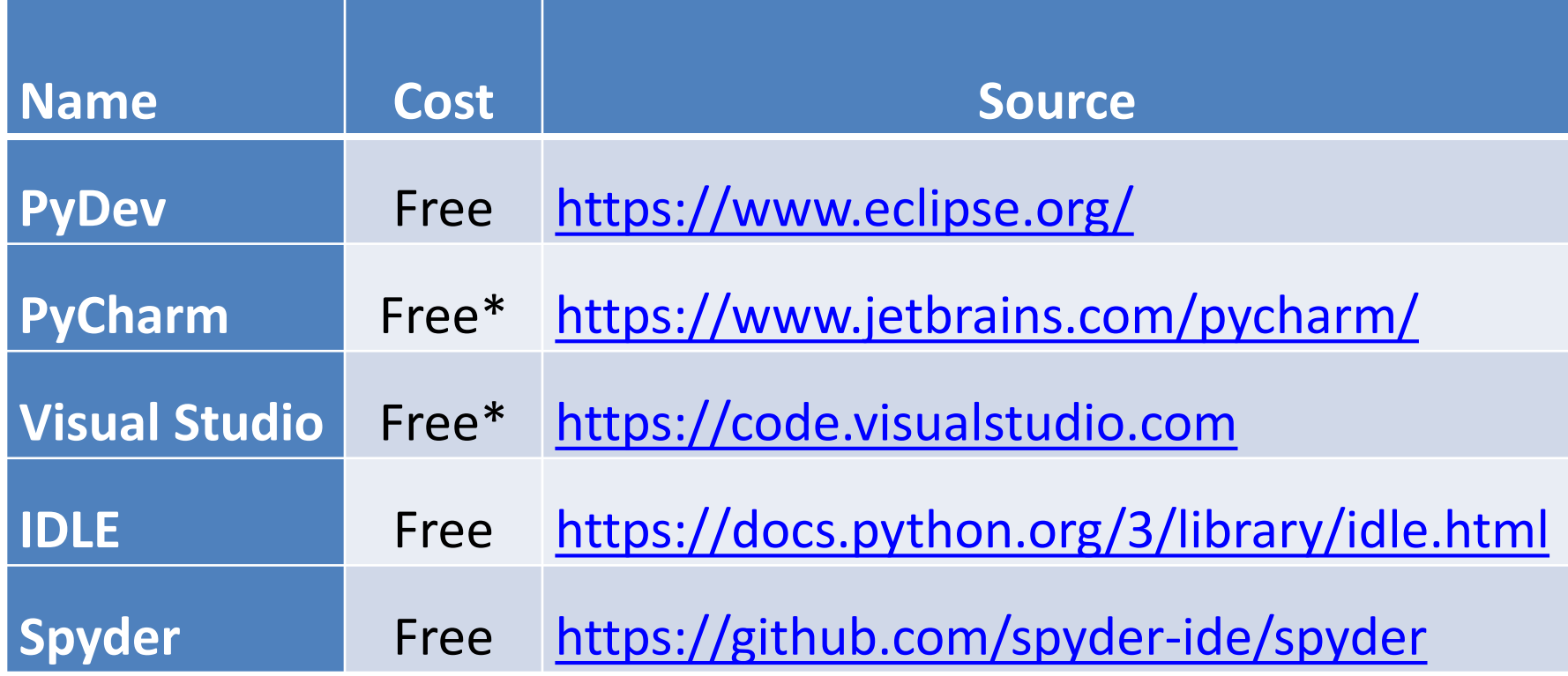

### 3. Other Issues

- Compatibility: Python 3 is not backwards compatible.
	- Python 3.0 implements a lot of very useful features and breaks backward compatibility.
	- It does it on purpose, so the great features can be implemented even despite the fact Python 2.x code may not work correctly under Python 3.x.

### Other Issues

- <span id="page-20-0"></span>• You don't have to terminate a statement. An end-of-line ("return") does that.
- You can override end-of-line by using '\'.

# **Whitespace**

- Whitespace is not significant in Python source code except the indentation level of your statements is significant.
- Indentation is the whitespace at the very left of your statements.

### Interactive prompt

- Lines beginning with ">>>" and "..." indicate input to Python (these are the default prompts of the interactive interpreter).
- Everything else is output from Python.

• [http://www.secnetix.de/olli/Python/block\\_indentation.hawk](http://www.secnetix.de/olli/Python/block_indentation.hawk)

# Example

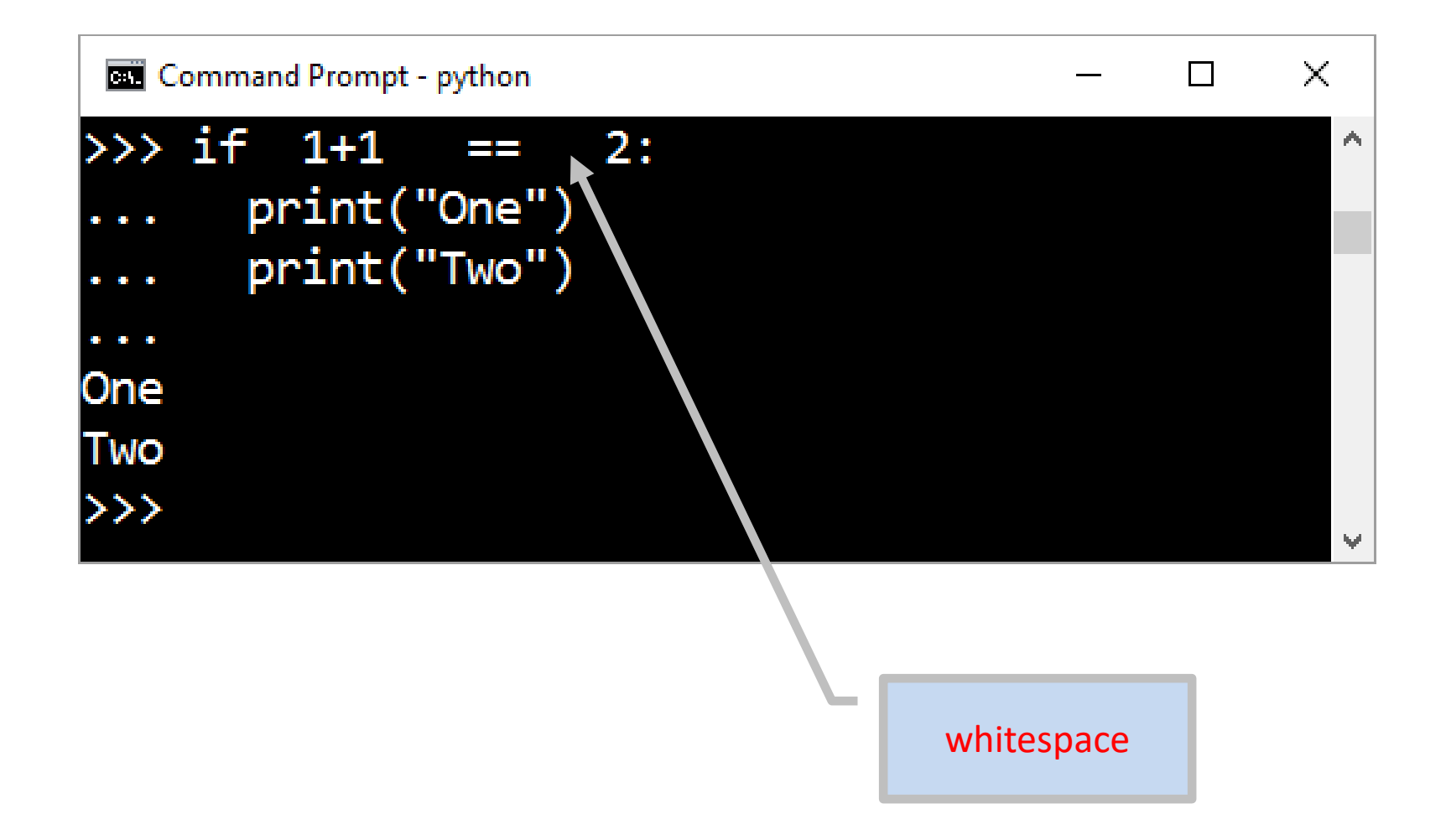

# Example

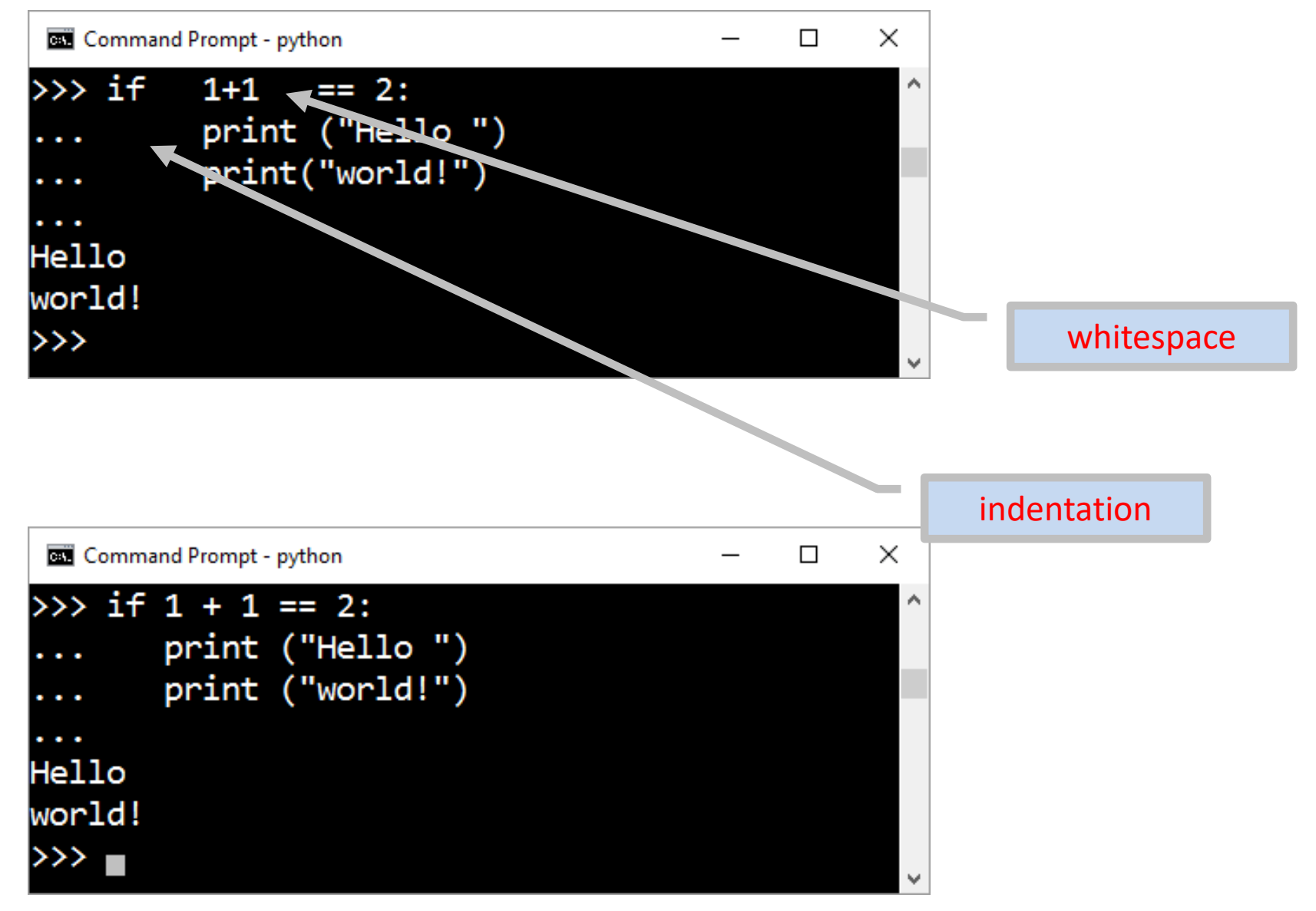

# Environment

- Interactive Mode, including IDLE, reads one statement at a time. (>>>)
- IDE, such as PyCharm, reads the whole Python program.
	- Thus it is possible for the compiler/interpreter to do some optimization.
- There may be some differences in the implementation. You probably won't even notice it.

# Installing Python

- Go to python.org
- Click on Download tab
- Click on Download Python 3.x.y (latest version)
- Give permission to open python-3.x.0.msi
- Click and select Save
- Find python-3.x.y.msi in your download folder
- Install it by double click

### **Installation**

- Install python including IDLE, pip, and documentation
- Create shortcuts and file association

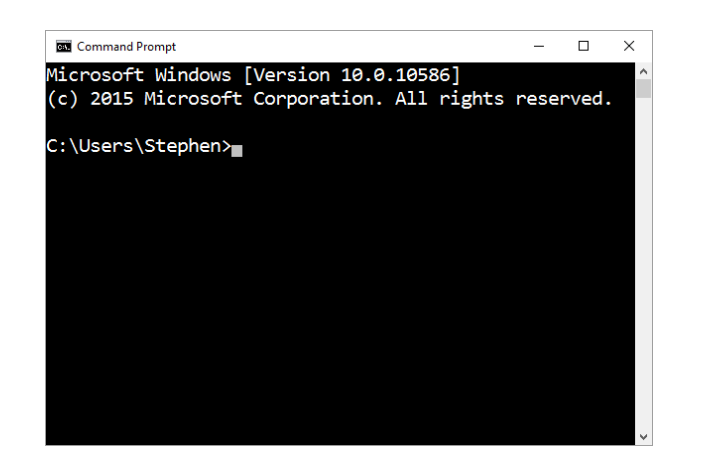

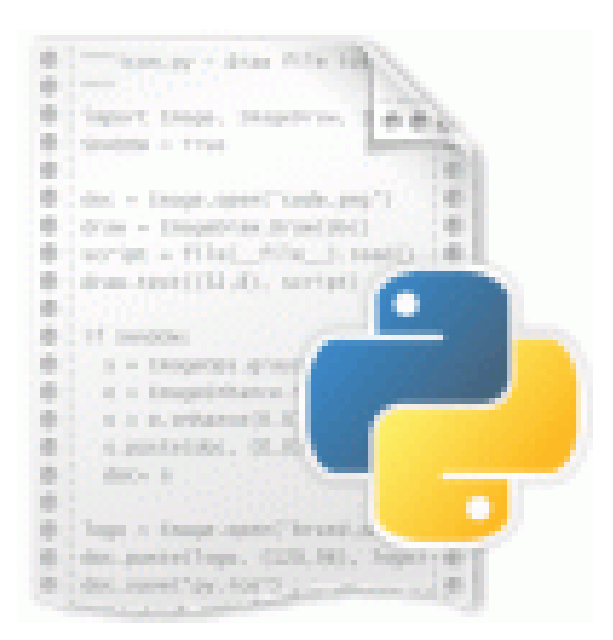

## 5. Resources

- <span id="page-28-0"></span>• Python Website [www.python.org](http://www.python.org/)
- Official Python Tutorial<https://docs.python.org/3.6/tutorial/>
- Tutorial ("A Byte of Python"): <https://python.swaroopch.com/>
- PyCharm IDE: <https://www.jetbrains.com/pycharm-edu/>
- Think Python
	- <http://greenteapress.com/wp/think-python-2e/>
- Free Python Textbook
	- <https://www.programming-book.com/python/>

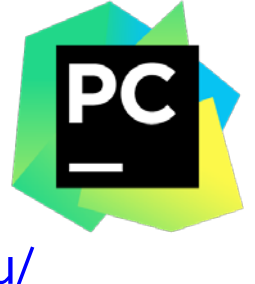

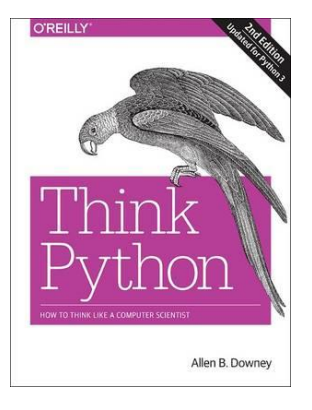

### Free Python Textbooks

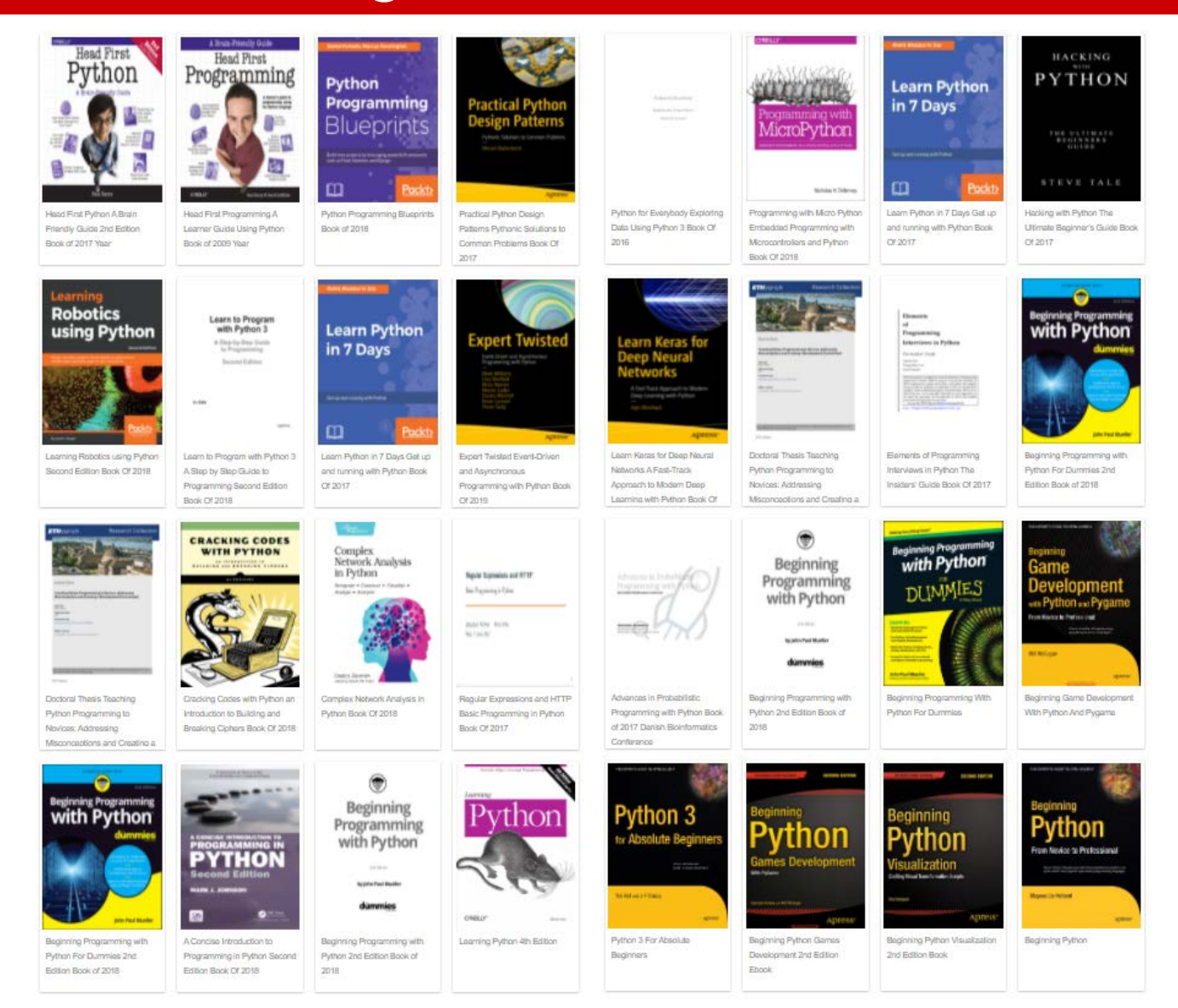